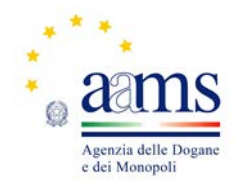

*Direzione gestione tributi e monopolio giochi*

 *Ufficio apparecchi da intrattenimento*

#### COMUNICAZIONE

*11 Dicembre 2014 –* Si informa che dal 2015 sarà possibile iscriversi all'elenco di cui all'art.1 comma 82 della legge n.220/2010 e ss.mm. in modalità telematica.

Nel regime transitorio – fino al 31 dicembre 2015 – la modalità telematica sarà alternativa rispetto alla modalità cartacea di presentazione delle domande di iscrizione all'elenco a tutt'oggi in uso, mentre dal 1° gennaio 2016 sarà ammessa la presentazione delle domande di iscrizione unicamente in modalità telematica.

L'iscrizione all'elenco avrà sempre validità annuale, fino al 31 dicembre dell'anno in corso, e potrà essere effettuata in qualsiasi momento dell'anno.

Le istanze di rinnovo dovranno essere presentate, esclusivamente in modalità telematica, a partire dal 1° marzo 2015 ed entro il 30 aprile 2015: si raccomanda l'osservanza del termine, scaduto il quale i soggetti che non abbiano rinnovato l'iscrizione risulteranno decaduti dall'elenco per mancato rinnovo, e non saranno più visualizzabili nell'elenco 2015 che sarà aggiornato immediatamente dopo tale scadenza, ferma restando la possibilità di presentare nuova domanda di iscrizione per l'anno 2015.

Per gli anni successivi, per procedere al rinnovo dell'iscrizione, dovrà essere presentata istanza a partire dal 1° novembre dell'anno in cui è vigente l'iscrizione ed entro il 20 gennaio dell'anno successivo, per il quale si richiede il rinnovo. Analogamente, già dal 21 gennaio sarà eliminato dal sito istituzionale l'elenco dell'anno precedente.

Il modulo di iscrizione RIES C6 da utilizzare per presentare la domanda di iscrizione/rinnovo all'elenco in modalità telematica sarà analogo al modulo utilizzato fino ad oggi per l'inoltro delle istanze di iscrizione/rinnovo alle competenti Direzioni territoriali.

Con la modalità di iscrizione telematica tutte le informazioni necessarie per effettuare l'iscrizione/rinnovo all'elenco, saranno rese in autocertificazione, ai sensi dell'art. 46 del D.P.R. n.445/2000, attestando sotto la propria responsabilità il possesso di tutti i requisiti necessari .

Si informa che sul sito istituzionale dell'Agenzia delle Dogane e dei Monopoli è consultabile il documento "LINEE Guida" che illustra le modalità da seguire per effettuare, a partire dal 1° gennaio 2015, l'iscrizione telematica all'elenco di cui all'art. 1 comma 82 della legge n.220/2010 e ss.mm..

Per effettuare l'iscrizione in modalità telematica, come indicato nel documento pubblicato, sarà possibile chiedere, a partire dal 12 gennaio 2015,il rilascio delle credenziali ed effettuare la registrazione all'area riservata del sito istituzionale.

Sarà altresì necessario dotarsi di un kit di firma digitale unitamente all'indirizzo di posta elettronica certificata.

IL DIRIGENTE

f.to Dott.ssa Elisabetta POSO

firma autografa sostituita a mezzo stampa

ai sensi dell'art. 3 comma 2 del D.lgs. n.39 del 1993

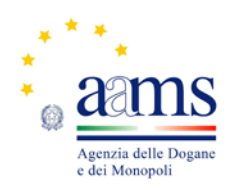

# DIREZIONE GESTIONE TRIBUTI e MONOPOLIO GIOCHI UFFICIO APPARECCHI DA INTRATTENIMENTO

# **LINEE GUIDA**

# **INDICE**

- **CREDENZIALI DI ACCESSO E REGISTRAZIONE NELL'AREA RISERVATA**
- **- COMPILAZIONE DOMANDA ISCRIZIONE**
- **- FIRMA DIGITALE**
- **ULTERIORE MODULISTICA**
- **IMPOSTA BOLLO**
- **VERIFICA REQUISITI**

## **CREDENZIALI DI ACCESSO E REGISTRAZIONE NELL' AREA RISERVATA :**

 Tramite apposito "*link"* sul sito istituzionale dell'Agenzia è possibile accedere nell'area pubblica specificamente dedicata al rilascio delle credenziali di accesso e la profilazione degli utenti (persone fisiche, titolari di Ditte e rappresentanti legali di Società) quali risultanti dall'Anagrafe tributaria.

Alla persona fisica è richiesto, per l'identificazione nell'area riservata, il codice fiscale e alle società l'indicazione della partita iva o del codice fiscale nonchè gli estremi del rappresentante legale della stessa, ovvero del soggetto che agisce in nome e per conto della stessa società per la quale chiede l'iscrizione/rinnovo all'elenco, oltre che l'indicazione della casella di posta elettronica alla quale inviare la password provvisoria: questa verrà utilizzata per il primo accesso all'area riservata, ed eventualmente modificata a cura dell'utente.

Le società operanti all'estero che svolgono attività strumentali alla raccolta del gioco mediante gli apparecchi di che trattasi, prive di una propria sede stabile in territorio italiano, chiederanno il rilascio delle credenziali di accesso direttamente alla D.T. del Lazio, sede di Roma.

E' attivo il numero verde 800217213 finalizzato all'assistenza dell'utente durante lo svolgimento della procedura di acquisizione delle credenziali suddette e della compilazione dell'istanza di iscrizione/rinnovo.

#### **COMPILAZIONE DOMANDA D'ISCRIZIONE**

Completata la fase di registrazione, il soggetto richiedente l'iscrizione/rinnovo all'elenco, in possesso delle credenziali, accederà all'area riservata per compilare online la domanda d'iscrizione/rinnovo all'elenco, predisposta sul modulo telematico RIES C6, analogo a quello già in uso in versione cartacea, fornendo tutte le informazioni richieste in ogni campo del predetto modulo, inclusa l'autocertificazione dell'avvenuto versamento che il soggetto stesso avrà cura immediatamente di abbinare.

In proposito si specifica che solo i soggetti accreditati sono abilitati alla ricerca dei versamenti effettuati e imputabili alla persona fisica, alla ditta/società o al rappresentante legale, e potranno procedere quindi **direttamente** al necessario abbinamento degli stessi all'istanza presentata. Eventuali versamenti non imputabili ai soggetti sopra indicati non risulteranno visualizzati ne gestibili.

La nuova procedura telematica consente quindi ai soggetti richiedenti l'iscrizione/rinnovo all'elenco di effettuare e verificare in autonomia l'abbinamento degli importi, senza peraltro escludere un successivo intervento delle Direzioni territoriali, laddove, nelle attività ordinarie di verifica della regolarità degli adempimenti assolti dagli utenti, vogliano accertare se questi ultimi non abbiano provveduto o non siano riusciti ad effettuare l'abbinamento richiesto e procedere al riguardo.

Nel modulo RIES C6 telematico, infatti, è presente una specifica sezione nella quale vengono indicati dagli iscritti gli estremi dei versamenti effettuati: data del versamento, numero del codice riferimento operazione (CRO), codice fiscale con il quale si è effettuato il versamento, importo versato, codice tributo e anno di riferimento, che agevoleranno le Direzioni nella procedura dell'abbinamento.

Si evidenzia che in via generale la procedura d'iscrizione telematica, nel caso in cui il modulo RIES C6 non sia compilato in ogni suo campo, bloccherà le successive attività inerenti l'iscrizione, non consentendo il perfezionamento della stessa, mentre il mancato abbinamento, ove l'avvenuto versamento sia stato autocertificato e sussista la regolarità formale dell'istanza, non bloccherà la procedura e pertanto i predetti soggetti risulteranno pubblicati "in automatico" nell'elenco, consultabile sul sito istituzionale, all'esito positivo della procedura stessa.

Terminata la compilazione della domanda, l'utente dovrà sottoscrivere digitalmente l'istanza: effettuerà il download del file in formato pdf (che contiene l'istanza di iscrizione/rinnovo all'elenco, le prescritte dichiarazioni in autocertificazione, il consenso informato per il trattamento dei dati personali ai sensi del decreto legislativo n.196/2003) sul proprio personal computer, apporrà la firma digitale sul documento che, importato nuovamente nell'applicativo, verrà inoltrato alla Direzione territoriale competente, mediante il nuovo sistema documentale (NSD), con cui è stata realizzata l'integrazione del sistema telematico di iscrizione. L'esito positivo dell'operazione sarà visualizzabile dall'utente nell'area riservata.

Ciò premesso, codeste Direzioni acquisiscono la richiesta d'iscrizione/rinnovo all'elenco, direttamente dal sistema documentale (NSD) già protocollata, dopo che la stessa abbia già ricevuto l'esito positivo dell'accettazione, tramite il sistema telematico in argomento.

Infatti la domanda di iscrizione/rinnovo inviata telematicamente dagli utenti alle Direzioni territoriali non sarà in alcun modo modificabile da parte di queste ultime, in quanto la procedura in esame prevede la verifica della correttezza della stessa effettuata in modo formale ed automatizzato (completezza dei dati, esistenza della firma digitale e delle autocertificazioni) cioè senza l'intervento di funzionari della Direzione territoriale che, come già evidenziato, possono intervenire solo nella fase dell'abbinamento degli importi o in visualizzazione delle informazioni.

### **FIRMA DIGITALE**

Ai fini della sottoscrizione dell'istanza di iscrizione/rinnovo all'elenco, ciascun utente dovrà dotarsi di un dispositivo di firma, previamente richiesto ad uno dei soggetti autorizzati (Certificatori) inseriti in un elenco disponibile per la consultazione on-line all'indirizz[ohttp://www.agid.gov.it/identita-digitali/firme](http://www.agid.gov.it/identita-digitali/firme-elettroniche/certificatori-accreditati)[elettroniche/certificatori-accreditati,](http://www.agid.gov.it/identita-digitali/firme-elettroniche/certificatori-accreditati) utilizzando il tipo di formato previsto dalla normativa vigente in materia (d.legsl.n.235/2010) per la produzione di file firmati digitalmente, ovvero il "CAdES".

L'estensione del file firmato digitalmente dovrà essere ".p7m"; ove necessitino altre informazioni sulla firma digitale dei documenti informatici, gli utenti potranno fare riferimento all'indirizzo [http://www.agid.gov.it.](http://www.agid.gov.it/)

### **ULTERIORE MODULISTICA:**

## **●aggiornamento dati**

qualora i dati riportati nell'istanza di iscrizione/rinnovo già inviata telematicamente, come ad esempio informazioni concernenti le attività, gli esercizi commerciali, le licenze ex art.86 e 88 T.U.L.P.S., le autocertificazioni e l'identità dei soci e dei componenti degli organi di amministrazione, fossero variati ,l'utente è tenuto a darne comunicazione alla competente Direzione territoriale utilizzando lo specifico modulo disponibile anche nel nuovo applicativo in formato telematico.

Una volta compilato il modulo di aggiornamento, il sistema predisporrà il corrispondente file in formato .pdf che sarà scaricato e sottoscritto con la firma digitale e ricaricato ai fini della successiva accettazione e protocollazione.

La conferma di accettazione determinerà in automatico la modifica in elenco delle informazioni aggiornate.

Al riguardo si precisa che la modalità telematica per aggiornare i dati inseriti nel modulo RIES C6 sarà obbligatoria per gli utenti iscritti mediante procedura telematica già dal 1° marzo 2015.

In proposito si fa presente che ai sensi delle disposizioni del decreto direttoriale emanando, il mancato aggiornamento dei dati in parola costituirà, se reiterato per tre volte, inadempimento sanzionabile con la cancellazione dall'elenco.

Per quanto concerne i dati anagrafici, poiché essi sono ripresi direttamente dagli archivi dell'Anagrafe tributaria, potranno mutare solo a seguito di variazioni nella medesima Anagrafe: le stesse variazioni vengono aggiornate in automatico nell'area riservata, nella sezione del riepilogo dei dati concernenti l'iscrizione all'elenco, senza intervento dell'utente.

### **● subentro nella titolarità di un esercizio**

fino al 30 giugno 2015 le istanze di subentro dovranno essere presentate secondo le attuali procedure, cioè in formato cartaceo e utilizzando il vigente modello DISE.

A decorrere dal 1° luglio 2015 le richieste di subentro verranno invece gestite in modalità telematica, compilando on-line l'apposito modulo analogo al modello vigente.

## **● cancellazione volontaria dall'elenco**

 nelle more della predisposizione, nel corso dell'anno 2015, dell'apposito modulo di cancellazione volontaria da presentare in modalità telematica, tali istanze dovranno essere presentate direttamente in modalità cartacea alle Direzioni territoriali competenti, per gli ulteriori successivi adempimenti.

#### **IMPOSTA DI BOLLO**

L'assolvimento dell'imposta di bollo dovuta sulle richieste di iscrizione, rinnovo o subentro, comporta la necessità di alcune precisazioni.

La legge 27 dicembre 2013 n.147, c.d. "legge di stabilità" all'art.1, commi 591 e seguenti, per le istanze trasmesse per via telematica agli organi della Pubblica Amministrazione, ha previsto che l'imposta sia dovuta nella misura forfettaria di euro 16,00, a prescindere dalla dimensione del documento.

In merito al pagamento dell'imposta stessa, il provvedimento che stabilisce le modalità di pagamento dell'imposta per via telematica, emanato nel trascorso mese di settembre, per consentire ai contribuenti l'assolvimento dell'imposta di bollo, ha previsto che le Amministrazioni adottino una serie di accorgimenti e di regole tecniche, sulla base delle specifiche che saranno fornite dall'Agenzia delle Entrate, atti a verificare il corretto assolvimento dell'imposta on -line.

Nelle more, dovrà temporaneamente essere utilizzata la marca da bollo tradizionale nella misura forfetaria di euro 16,00, secondo quanto indicato dal comma 592 dell'art.1 della legge n.147/2013, che verrà applicata sull' apposita dichiarazione scaricabile in allegato all'istanza telematica, e annullata attraverso firma e data apposta sulla stessa.

La suddetta dichiarazione, che riporterà il numero identificativo seriale corrispondente a quello della marca da bollo annullata, disponibile nell'apposita area riservata on line, sarà quindi trasmessa, in cartaceo, alla Direzione territoriale competente, entro trenta giorni dall'invio telematico dell'istanza.

Quest'ultima procederà, mediante apposita funzionalità telematica, alla ricerca e alla successiva "associazione "del bollo alla domanda di iscrizione telematica.

### **VERIFICA REQUISITI**

La verifica sulla effettiva sussistenza dei requisiti dei soggetti iscritti e pubblicati nell'elenco avviene con le modalità già in uso alle Direzioni territoriali, nel rispetto degli obiettivi di risultato di volta in volta assegnati dalla Direzione generale.

Una nuova funzionalità disponibile nella intranet consentirà il monitoraggio costante, da parte delle Direzioni, dei controlli effettuati e da compiere sull'effettivo possesso dei requisiti dei soggetti iscritti all'elenco, come da dichiarazioni rese: saranno infatti disponibili appositi prospetti nei quali le istanze di iscrizione saranno visualizzate con diverse sfumature/variazioni cromatiche tali da consentire la distinzione tra quelle da controllare e quelle già controllate, e tra quelle prive di abbinamento degli importi versati e quelle con importi già abbinati.

In particolare, le istanze per le quali non sussiste l'abbinamento, benché la procedura consenta ai soggetti in base alla dichiarazione in autocertificazione di pagamento di essere pubblicati nell'elenco, saranno evidenziate in apposito prospetto disponibile nell'intranet, grazie a specifica funzionalità che consentirà di estrapolare dall'elenco stesso i dati per la ricerca degli importi versati ancora da abbinare. Conclusasi positivamente la suddetta operazione di abbinamento la richiesta d'iscrizione/rinnovo all'elenco non apparirà più nel prospetto indicato.

All'esito dei controlli effettuati da parte della Direzione territoriale, l'istanza sarà visualizzata agli Uffici, tramite modifica della variazione cromatica, come istanza già sottoposta a controllo.

Nell'ipotesi di esito negativo dei controlli, gli Uffici daranno avvio alle procedure finalizzate all'eventuale cancellazione dall'elenco, dandone comunicazione all'interessato secondo quanto previsto dalle vigenti procedure amministrative in uso presso l'ufficio.

Si precisa che, avvenuta la cancellazione, il sistema invierà in automatico la prevista comunicazione ai concessionari.